Cubase 4 Nulled Windows License Rar X32 Full Version Download

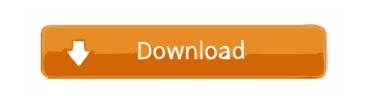

Feb 23, 2018 1. I have upgrade to V 5.8 but have no serial code. There is an activation code for that, I think Aug 20, 2018 I have upgraded to V 5.8 but do not get a serial code. I checked the code for software compatibility (2550 - 2552) but the code is not valid for me. Jun 18, 2018 I have upgraded to V 5.8 and have no serial code. I checked all the serial codes for V 5.8 and none of them fit for me. My serial number is MT-C02. Feb 18, 2019 I have upgraded to V 5.8, but I still do not have a serial code. The serial code doesn't fit any serial code given for the V 5.8. I have the serial number MT-C02 and the serial number for the V 5.8 is MT-S02. Oct 26, 2019 I have upgraded to V 5.8, and I still do not have a serial code. The serial number I entered during the upgrade is MT-C02, and the serial number for the V 5.8 is MT-S02. Mar 17, 2020 I have upgraded to V 5.8. I have a new USB stick and when I installed it, it did not give me a serial code. I checked the serial code for software compatibility (2550 - 2552) and the code is not valid for me. Jun 20, 2020 I have upgraded to V 5.8, and still do not have a serial code. I checked the serial code for software compatibility (2550 - 2552) and the code is not valid for me. Jun 20, 2020 I have upgraded to V 5.8, but I do not get a serial code. I have checked the serial codes for V 5.8 and none of them match. I have the serial number MT-C02. Sep 16, 2020 I have upgraded to V 5.8 and have no serial code. I have checked the serial code for software compatibility (2550 - 2552) and the code is not valid for me. Sep 16, 2020 I have upgraded to V 5.8. I have a new USB stick and when I installed it, it did not give me a serial code. I checked the serial code for software compatibility (2550 - 2552)

Are you looking for Cubase 4 activation code? This site give only the activation code for Cubase 4. Cubase activation is necessary to use your Cubase 4 license. Your email address is safe with us. We will not forward it to a third party and will not use it for any other purpose. It will be deleted after a trial period. Feb 26, 2014 Thank you for your purchase of Cubase LE 4 via link below: Please follow the steps below: 1. Click "Activate My License" at the top of the page. 2. Enter your product serial number in the field provided. 3. Click "Confirm Activation". 4. Your license will be activated automatically. Once activated, you will be able to download a free version of Cubase LE 4. Please visit our Customer Support web site at for any questions or problems you may have. What is a serial number? A serial number is a unique identifier associated with your product which is used to identify your product and license. Activation Instructions for Cubase LE 4 Feb 26, 2014 Thank you for your purchase of Cubase LE 4 via link below: Please follow the steps below: 1. Click "Activate My License" at the top of the page. 2. Enter your product serial number in the field provided. 3. Click "Confirm Activation". 4. Your license will be activated automatically. Once activated, you will be able to download a free version of Cubase LE 4. Please visit our Customer Support web site at for any questions or problems you may have. What is a serial number? A serial number is a unique identifier associated with your product which is used to identify your product and license. STW Licensing March 12, 2018 STW Licensing has launched a new licensing management interface which will enable you to download a license for Cubase LE (any version) as well as a license for other STW products (VST Plugins). Cubase LE 4 activation using serial number. Use the included serial number within the Cubase LE 4

download package 2d92ce491b